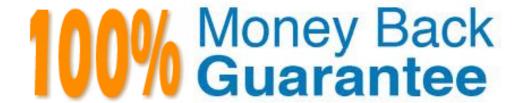

Vendor: Apple

Exam Code: 9L0-064

Exam Name: OS X v10.8 Troubleshooting Exam

Version: Demo

#### **QUESTION NO: 1**

A technician suspects that an application unexpectedly quitting at launch has an unusable preference file. What is the expected behavior if the technician moves the preference file out of the Preferences folder?

- **A.** The application will continue to use the original preference file.
- **B.** A new default preference file will be created when the application launches.
- **C.** The old preference files will be automatically deleted when the application launches.
- **D.** The application will present a warning that the preference file is missing when it launches.

Answer: B

## **QUESTION NO: 2**

Which system preference pane allows a user to enable the OS X Mountain Lion Firewall?

- A. Sharing
- **B.** Network
- C. Mission Control
- D. Security & Privacy

Answer: D

#### **QUESTION NO: 3**

Which of the following Macs support AirPlay Mirroring in OS X Mountain Lion? SELECT ALL THAT APPLY

- **A.** Mac Pro (Mid 2010)
- B. Mac mini (Early 2009)
- C. MacBook Air (Mid 2011)
- D. MacBook Pro (Early 2011)
- E. MacBook (Late 2008 Aluminum)

Answer: C,D

#### **QUESTION NO: 4**

Burl is developing an application named DeaderEnd on a shared Mac at work. He wants to keep the application private until he has finished it. Which choice below will keep the application private?

- A. /Applications/DeaderEnd.app
- B. /Users/Shared/DeaderEnd.app
- C. /Users/Burl/Desktop/DeaderEnd.app
- D. /System/Library/Applications/DeaderEnd.app

**Answer: C** 

## **QUESTION NO: 5**

In which of the following scenarios would it be necessary to use Repair Disk Permissions in Disk Utility to resolve the issue?

- **A.** Computer fails to power on.
- **B.** Cannot complete an OS X Mountain Lion install.
- **C.** Cannot install any application into /Applications.
- **D.** Cannot open one Numbers document. Other Numbers documents open without issue.

Answer: C

#### **QUESTION NO: 6**

You suspect that a customer's MacBook Pro is failing to connect to a network because of a setting. Which technique is the most efficient way for you to test the MacBook Pro with default network settings?

- **A.** Create a new location in System Preferences > Network.
- **B.** Start the MacBook Pro from an external disk, or netboot image.
- C. Create a new user in the Users & Groups preferences pane and test in that user.
- **D.** Erase the customer's hard disk, reinstall OS X Mountain Lion, then create a new user.

#### Answer: A

## **QUESTION NO: 7**

What should customers be aware of if they need to use Safari or reinstall OS X Mountain Lion when their Mac has been started from OS X Recovery?

- A. A valid Apple ID is required to use Safari on OS X Recovery.
- B. An internet connection is required to use Safari and reinstall OS X.
- C. A Mac must have at least 4GB of memory to reinstall OS X Mountain Lion.
- **D.** They must charge the Mac's battery to 100% before starting from OS X Recovery.

Answer: B

#### **QUESTION NO: 8**

What version of OS X Snow Leopard must be installed in order to upgrade to OS X Mountain Lion on a supported Mac?

**A.** 10.6.1

**B.** 10.6.3

**C.** 10.6.4

**D.** 10.6.8

Answer: D

#### **QUESTION NO: 9**

When looking at a Time Machine timeline, what visually indicates that a backup is a local snapshot rather than on a Time Capsule or backup disk?

- **A.** The backup timestamp is the only indication.
- **B.** The backups will be in a section labeled "Local Snapshots.
- **C.** The local snapshot backup is badged with a home folder icon.
- **D.** Local snapshots will appear on the timeline along with regular backups, distinguished by

| different colors.                                                                                                    |
|----------------------------------------------------------------------------------------------------|
| Answer: D                                                                                                    |
|                                                                                                    |
|                                                                                                    |
| QUESTION NO: 10                                                                                                    |
| Dave has recently purchased a third party router, and now finds he can no longer host video chats. What section of the Messages Connection Doctor will allow him to detect if the router is configured correctly? |
| A. Firewall B. Statistics C. Show Detail D. Network Status                                                                                                    |
| Answer: D                                                                                                    |
|                                                                                                    |
|                                                                                                    |
| QUESTION NO: 11                                                                                                    |
| Mark's MacBook Air displays a gray screen and will not complete startup. What should you try first to resolve this issue?                                                                                         |
| A. Single User B. Verbose mode C. TargetDiskMode D. Reset PRAM/NVRAM                                                                                                    |
| Answer: D                                                                                                    |

# **QUESTION NO: 12**

Your customer states he can receive chats with Messages app on an iPad, but not on his iMac with OS X Mountain Lion installed. How can you help this customer receive chats with Messages?

A. Select the iMessage check box in System Preferences > iCloud

- **B.** Help the customer download Messages from the Mac App Store.
- C. Delete Messages, then boot to OS X Recovery to reinstall OS X Mountain Lion.
- **D.** I Set Messages preferences for "You can be reached for messages at:" to the same email account as the iPad.

**Answer: D** 

**QUESTION NO: 13** 

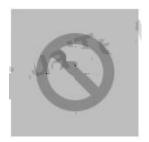

Examine the image above. What could cause a Mac to display this prohibitory sign at startup?

- **A.** An incorrect build of OS X is installed on the hard disk or SSD.
- **B.** The memory is missing or not detected.
- C. Apple Hardware test is loading.
- **D.** EFI failed to load.

Answer: A

**QUESTION NO: 14** 

Mauri is having trouble printing to a printer attached to his iMac via USB. He suspects his USB cable. Which built-in utility in OS X Mountain Lion could tell him if the printer is detected by his iMac?

- A. Finder
- B. Console
- C. Directory Utility
- D. System Information

Answer: D

**QUESTION NO: 15** 

After installing software updates, Scott's Mac mini stops responding during startup and will not show the login screen. What built-in startup mode might resolve this issue?

A. Verbose

B. Safe Boot

C. Single User

D. Target Disk Mode

Answer: B

**QUESTION NO: 16** 

A customer who has installed OS X Mountain Lion on his Mac would like to set up a Firmware Password. Where can he find the Firmware Password Utility?

**A.** In the Utilities folder on their startup disk.

**B.** In the Applications folder on their startup disk.

C. In the Security & Privacy Systems Preference pane.

**D.** In the Utilities menu when booted to OS X Recovery.

Answer: D

**QUESTION NO: 17** 

A customer would like to use target disk mode to transfer a large file from their Mac Pro using OS

X Mountain Lion to a friend's MacBook Pro using OS X Snow Leopard. The Mac Pro's hard disk is encrypted using FileVault 2. Which technique is the best to quickly transfer the file?

**A.** Place the Mac Pro with OS X Mountain Lion into target disk mode then transfer the file using the Snow Leopard Finder.

- **B.** Place the MacBook Pro with Snow Leopard into target disk mode then transfer the file using the OS X Mountain Lion Finder.
- **C.** Turn off encryption on the Mac Pro with OS X Mountain Lion, when de-encryption is finished place it into target disk mode and transfer the file using the Snow Leopard Finder.
- **D.** Use live partitioning in the Disk Utility to create a non-encrypted volume on the Mac Pro. Copy the file to that volume, then place the Mac Pro into target disk mode and transfer the file using the Snow Leopard Finder.

Answer: B

#### **QUESTION NO: 18**

Martin would like to keep his contacts, mail, and notes up to date between his Macs but would rather not use the Find my Mac or the Back to my Mac features of iCloud. How can he accomplish this goal using OS X Mountain Lion?

- **A.** Sign in at iCloud .com, click on Options then select only the desired features.
- **B.** Martin should use third party software since iCloud features cannot be customized.
- **C.** Martin should use System Preferences > iCloud then select only the desired features.
- **D.** After enabling iCloud, Back to my Mac and Find My Mac can be deselected in System Preferences sharing.

Answer: C

#### **QUESTION NO: 19**

An administrator user wishes to share a Desktop picture with all local users. Where should she store the image file?

- A. /Library/Desktop Pictures
- B. /System/Desktop Pictures
- C. "/Library/Desktop Pictures
- D. /Syste rn/Li bra ry/Deskto p Pictures

Answer: A

# **Trying our product!**

- ★ 100% Guaranteed Success
- ★ 100% Money Back Guarantee
- ★ 365 Days Free Update
- ★ Instant Download After Purchase
- ★ 24x7 Customer Support
- ★ Average 99.9% Success Rate
- ★ More than 69,000 Satisfied Customers Worldwide
- ★ Multi-Platform capabilities Windows, Mac, Android, iPhone, iPod, iPad, Kindle

# **Need Help**

Please provide as much detail as possible so we can best assist you. To update a previously submitted ticket:

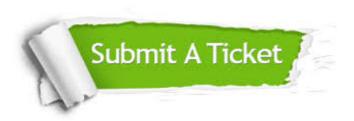

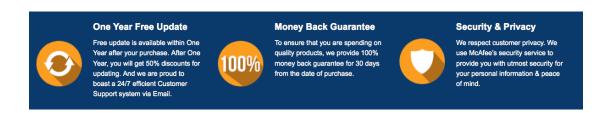

# Guarantee & Policy | Privacy & Policy | Terms & Conditions

Any charges made through this site will appear as Global Simulators Limited.

All trademarks are the property of their respective owners.

Copyright © 2004-2015, All Rights Reserved.